## **User Manual on Reversal Report**

This report provides the details of reversed documents for the inputted Profit Center and date. It can be used for monitoring and investigation purpose.

**T-Code**: ZFI\_REV

Role: YS: FA\_REPORTS

1. Input Profit Center and Posting Date for which reversal report is to be generated

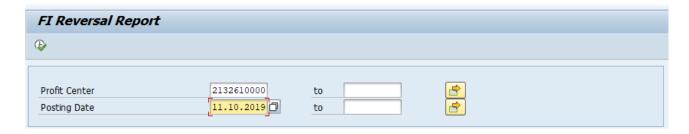

## 2. Execute

## Report Output:

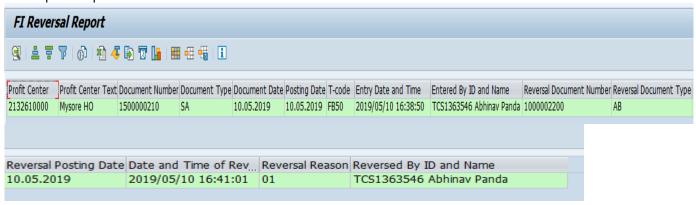

- 1 Profit Center where document is posted
- 2 Profit Center Text Name of the Office
- 3 Document Number Original document number
- 4 Document Type for original document
- 5 Document Date of original document
- 6 Posting Date of original document
- 7 T-code with which original document is posted
- 8 Entry Date and Time of original document
- 9 Entered By ID and Name who posted original document
- 10 Reversal Document Number
- 11 Reversal Document Type
- 12 Reversal Posting Date
- 13 Date and Time of Reversal
- 14 Reversal Reason
- 15 Reversed By ID and Name

## Note:

a. Reversal Reason Description

| Reason | Text                              |
|--------|-----------------------------------|
| 01     | Reversal in current period        |
| 02     | Reversal in closed period         |
| 03     | Actual reversal in current period |
| 04     | Actual reversal in closed period  |
| 05     | Accrual/deferral posting          |
| Z1     | Action on Duplicate Entry         |

b. If the report is being executed for multiple Profit Centers and/or Multiple Dates, it strongly recommended to **Execute in non peak hours** to avoid system performance issue/delay in output.